# <span id="page-0-0"></span>Construire un labyrinthe

Christophe Viroulaud

Terminale - NSI

**Algo 23**

#### [Construire un](#page-13-0) labyrinthe

### <span id="page-1-0"></span>Sommaire

- 1. [Types de labyrinthe](#page-1-0)
- 2. [Construire un labyrinthe](#page-5-0)
- 3. [Utiliser une bibliothèque graphique](#page-8-0)

### [Construire un](#page-0-0) labyrinthe

Types de [labyrinthe](#page-1-0)

## Types de labyrinthe

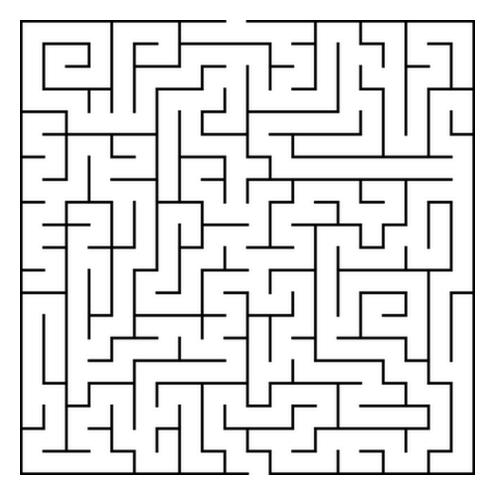

FIGURE 1 – Un labyrinthe peut être représenté par un graphe.

### [Construire un](#page-0-0) labyrinthe

Types de [labyrinthe](#page-1-0)

### [Construire un](#page-0-0) labyrinthe

Types de [labyrinthe](#page-1-0)

## **Remarque**

Il existe plusieurs catégories de labyrinthe. Considérons un labyrinthe où :

- $\blacktriangleright$  tous les sommets sont atteignables,
- $\triangleright$  on ne peut pas tourner en rond.

### [Construire un](#page-0-0) labyrinthe

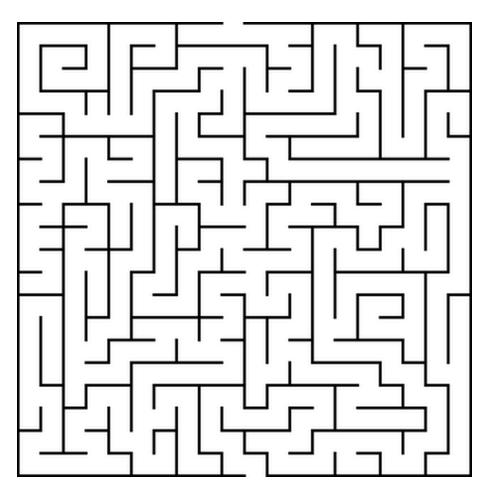

Types de [labyrinthe](#page-1-0)

Figure 2 – Un labyrinthe est un graphe non orienté et acyclique.

### <span id="page-5-0"></span>Sommaire

1. [Types de labyrinthe](#page-1-0)

2. [Construire un labyrinthe](#page-5-0)

3. [Utiliser une bibliothèque graphique](#page-8-0)

#### [Construire un](#page-0-0) labyrinthe

[Construire un](#page-5-0) labyrinthe

### Construire un labyrinthe

#### [Construire un](#page-0-0) labyrinthe

[Construire un](#page-5-0) labyrinthe

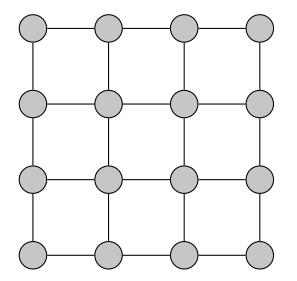

Figure 3 – Graphe de départ

#### [Construire un](#page-0-0) labyrinthe

[Construire un](#page-5-0) labyrinthe

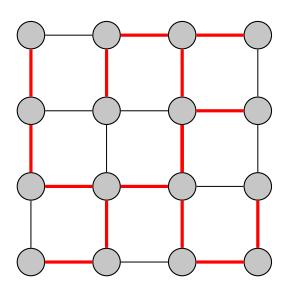

FIGURE 4 - En effectuant un parcours en profondeur, on peut construire un labyrinthe.

### <span id="page-8-0"></span>Sommaire

- 1. [Types de labyrinthe](#page-1-0)
- 2. [Construire un labyrinthe](#page-5-0)
- 3. [Utiliser une bibliothèque graphique](#page-8-0)

### [Construire un](#page-0-0) labyrinthe

# Utiliser une bibliothèque graphique

#### [Construire un](#page-0-0) labyrinthe

Utiliser une [bibliothèque](#page-8-0) graphique

## **À retenir**

La bibliothèque **tkinter** est intégrée dans l'interpréteur Python. Elle permet de créer un affichage graphique.

```
1 import tkinter
\mathfrak{D}3 TAILLE = 5
4 DTM = 505
6 fenetre = tkinter.Tk()7 fenetre.title("Dessiner")
8 | canevas = tkinter.Canvas(fenetre,
9 width=DIM * TAILLE,
10 height=DIM * TAILLE,
11 bg="#FFFFFF")
12 canevas.pack()
```
Code 1 – Créer une fenêtre **tkinter** et un canevas.

### [Construire un](#page-0-0) labyrinthe

1 canevas.create  $line(0, 0, 10, 10, fill="black",$ width=2)

Code 2 – Tracer une ligne de (0,0) à (10,10)

### **Activité 1 :**

- 1. Créer une grille de **TAILLE** lignes et **TAILLE** colonne.
- 2. Placer la ligne suivante en fin de programme :

1 fenetre.mainloop()

#### [Construire un](#page-0-0) labyrinthe

### Correction

### [Construire un](#page-0-0) labyrinthe

```
1 for i in range(TAILLE):
2 canevas.create line(i*DIM, 0,
3 i*DIM, TAILLE*DIM,
4 fill="black", width=2)
5 canevas.create line(0, i*DIM,
6 TAILLE*DIM, i*DIM,
7 fill="black", width=2)
```
### <span id="page-13-0"></span>**Activité 2 :**

- 1. Télécharger et extraire le dossier compressé **labyrinthe-annexe.zip** sur le site <https://cviroulaud.github.io>
- 2. Analyser le code. Comprendre le mécanisme pour diriger le cercle bleu.

#### [Construire un](#page-0-0) labyrinthe